# **Document Report Designer diagram**

#### On this page

- Using the Document Report Designer diagram
- Diagram elements
  - Text Box
  - Report Data Variable
  - Element Box
  - Page Box
  - Property Box
  - Element Table
  - Property Table
  - Include
  - Condition Box
  - Page Break
- Helper Tool

Minis Version, Document Report Designer diagram supports only the diagram for making the Microsoft Word document (DOCX) template.

## Using the Document Report Designer diagram

In this section, you will learn how to create the Document Report Designer diagram and generate it to a DOCX template that you can add in Report Wizard for generating reports later.

To create the Document Report Designer diagram and generate it to a template

1. Right-click a Package in the Containment tree, select Report Designer Diagrams > Document Report Designer Diagram.

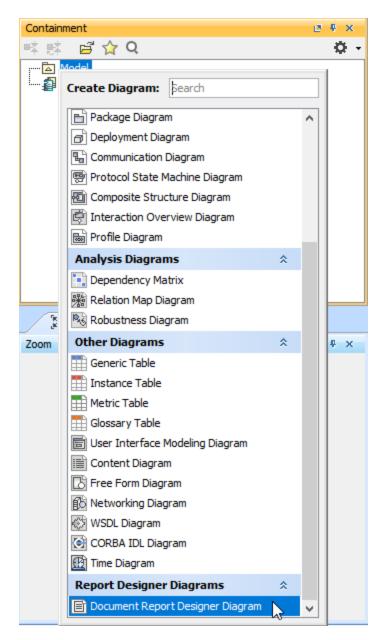

2. Create diagram elements in the working area of the diagram and specify values.

3. Arrange diagram elements as desired.

|                                                                                                    | Name          |  |
|----------------------------------------------------------------------------------------------------|---------------|--|
| forrow(\$member in<br>dass.member)\$member.ele<br>entID                                                 | \$member.name |  |
| #if(\$dass.owner.name =<br>\$reportdatavariable_4<br>#elseif(\$dass.owner.nam<br>\$reportdatavariable_E | ne == "P2")-  |  |
|                                                                                                    |               |  |

4. In the Containment tree, right-click Document Report Designer Diagram and select Generate Template to generate the template.

why symbols of elements on the diagram are used to generate the code template. Other elements in the Containment tree are not used to generate the code template.

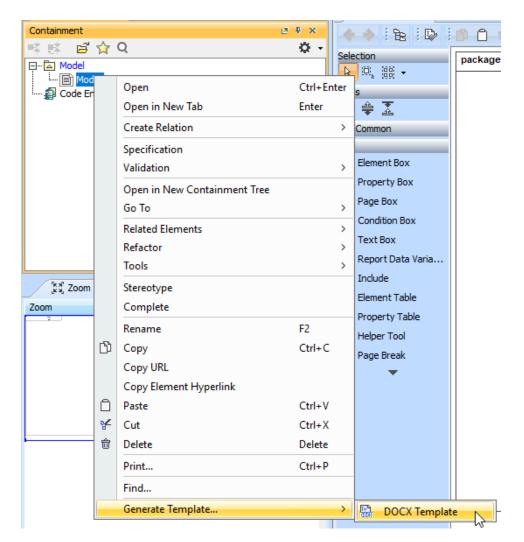

- Refine more layout, style, and code logic in Microsoft Word.
   Add the complete template to Report Wizard.
- 7. Generate the report from the added template.

| ⊟ ক•ত ≑                                                                                                    |                                                        | Document Report Designer D                                                      | Diagram [Compatibility Mode] - Word                                                                                           |   |
|----------------------------------------------------------------------------------------------------|--------------------------------------------------------|---------------------------------------------------------------------------------|----------------------------------------------------------------------------------------------------|---|
| File Home Insert Design Lay                                                                                                    | yout References Mailings                               | Review View Add-ins                                                             | ${\mathbb Q}$ Tell me what you want to do                                                                                     |   |
| Paste<br>v v Format Painter B I <u>U</u> v abe x                                                                                                    | $\begin{array}{c c c c c c c c c c c c c c c c c c c $ | - \$∰ -   至 至   ⊉↓   ¶<br>E = 簡   ‡ -   ▲ - ⊞ -<br>Paragraph 15                 | AaBbCcDt AaBbCcDt AaBbCct AaBbCct AaBbCct AaBbCct AaBbCct Ti Norspac Heading 1 Heading 2 Tit Styles                           | - |
| Clipboard ra F<br>Navigation * *<br>Search document • *<br>Headings Pages Results<br>Create an interactive outline of your<br>document.<br>It's a great way to keep track of where you are<br>or quickly move your content around.<br>To get started, go to the Home tab and apply<br>Heading styles to the headings in your<br>document. | iont ru                                                | #import("importer", "com.r<br>#foreach(Sclass in \$Class)<br>Name: \$class.name | nomagic.reportwizard.tools.ImportTool")<br>s.member)Smember.elementID<br>Smember.name#endrov<br>P1")<br>Sreportdatavariable_A |   |
|                                                                                                    |                                                        | #end<br>\$importer.includeSection("<br>#end                                     | <pre>\$reportdatavariable_C C:/Users/swd2/Desktop/Report Designer.docx","sec1")</pre>                                         |   |

### **Diagram elements**

Document Report Designer diagram provides many diagram elements represented in Velocity syntax/directive.

#### **Text Box**

Text Box represents free, uninterpreted static-text area in which you can type anything in single or multiple lines, from plain-format text to Velocity code, one element per paragraph. You can also place Text Box anywhere.

| This is text         | oox. |
|----------------------|------|
| 1. A<br>2. B<br>3. C |      |
| 5.0                  |      |

Text Box for holding text to be typed in.

#### **Report Data Variable**

Report Data Variable represents a variable of an existing Report Data model in a project. When you create the element in the diagram, the **Report Data** Variable dialog opens to select Report Data and select the variable of that Report Data.

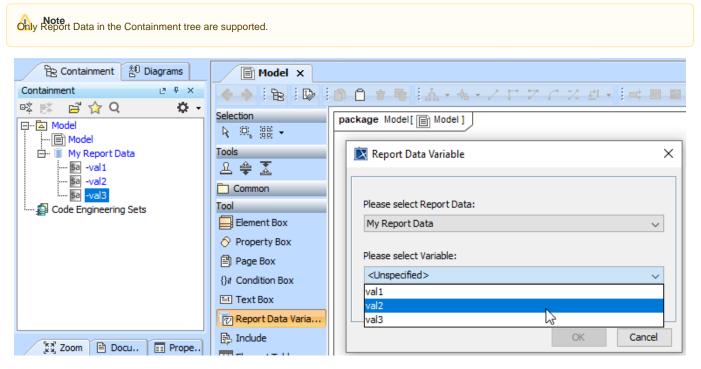

Report Data Variable and its dialog for selecting Report Data and their variables.

#### **Element Box**

Element Box is represented as **#foreach** directive for fetching a collection of elements. After creating the Element Box in the diagram, you need to select an element type in the **Select Element** dialog, e.g., the statement for selecting a Class element is **#foreach(\$class in \$Class)**.

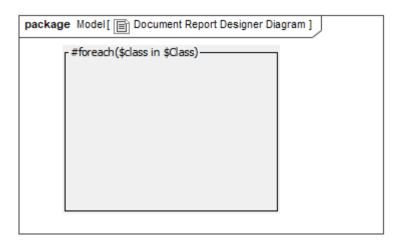

Element Box for fetching a collection of elements.

#### Page Box

| package | Model[ 📄 Document Report Designer Diagram ] |
|---------|---------------------------------------------|
|         | - #forpage(\$dass in \$Class)               |
|         |                                             |

Page Box is represented as **#forpage** directive for fetching a collection of elements in each document page. After creating the Page Box in the diagram, you need to select an element type in the **Select Element** dialog. The statement for the PageBox element is **#foreach(\$class in \$Class)**.

Page Box for fetching a collection of elements in each document page.

#### **Property Box**

Property Box provides a way to get an element property. You can place this element in Element Box, Page Box, and Condition Box that is contained in Element Box. The property of owner's scope element will be listed in Property Box, by which the user selects the property to show in the group.

#### Mote

- If the property value is a single item, the value will be printed in a single row, e.g., **\$class.name** or **\$class.isActive**.
- If the property value is a collection, the value will be printed in multiple rows, e.g., **#foreach(\$member in \$class.member)**.

| house and                            | / |
|--------------------------------------|---|
| _ #forpage(\$dass in \$Class)        |   |
| \$class.name                         |   |
| #foreach(\$member in \$class.member) |   |
|                                      |   |
|                                      |   |
|                                      |   |

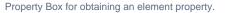

Element Table is represented as **#forrow** directive for fetching a collection of elements in tabular form. After creating the Element Row in the diagram, you need to specify an element type as well as column number and row number in the **Element Table** wizard dialog. You can also add more lines and rows and create the header and border for the table.

| ID Name<br>#forrow(\$class in \$class.name |
|--------------------------------------------|
| #forrow(\$class in \$class.name            |
| \$Class)\$class.elementID                  |
|                                            |

Element Table for fetching a collection of elements in tabular form.

| 🔀 Element Table               |                                                                                                    | $\times$ |
|-------------------------------|----------------------------------------------------------------------------------------------------|----------|
| Select element type that      | nd define table dimension<br>t you want to print in a table. Moreover, you can define<br>ring row and column number. You can make header and |          |
| Column number:<br>Row number: | 3 <b>•</b><br>1 <b>•</b>                                                                                                    |          |
| Element type:                 | Class                                                                                                    |          |
|                               | <ul><li>✓ Header</li><li>✓ Border</li></ul>                                                                                                  |          |
|                               | < Back Next > Finish Cance                                                                                                    | I        |

The Element Table wizard dialog.

when you are back to update the element type, column number, or row number in Step 1, the table in Step 2 will be recreated with the blank content.

In Step 2 of the **Element Table** wizard dialog, the blank table is created where you can directly enter and edit text and Velocity code in the table cell. You can also press **CTRL + SPACE** to open the Property Guide pop-up dialog. Press **CTRL + SPACE** again to navigate you to Report Data Variables and Helper Tools. In this dialog, it guides you to available properties that you can select for the cell.

| ⊡Name                        |              | Attribute                           |                   | Docum  | entat | ion          |         | л<br>Л |         |   |
|------------------------------|--------------|-------------------------------------|-------------------|--------|-------|--------------|---------|--------|---------|---|
| #forrow(\$c<br>\$Class)\$cla | 这 Elemen     | t Table                             |                   |        |       |              |         |        |         | × |
| -3                           | You can er   | nter or update te<br>you can open s | -<br>ext directly |        |       | le or helper | tool in | ead    | n cell. |   |
|                              | Name         |                                     | Attribute         |        |       | Docun        | nentati | ion    |         |   |
|                              | #forrow(\$cl | ass in <b>\$</b> Class)             | \$class.att       | ribute |       | \$class      | .docun  | nent   | ation#e |   |
|                              |              |                                     |                   | Γ      | Class | Properties - |         |        |         |   |
|                              |              |                                     |                   |        |       | activeHyp    | perlink | C .    |         | ^ |
|                              |              |                                     |                   |        |       | allGenera    | IClassi | ifiers | ;       |   |
|                              |              |                                     |                   |        |       | allRealizin  | gElen   | nent   | s       |   |
|                              |              |                                     |                   |        |       | allSpecific  | Class   | ifier  | 5       |   |
|                              |              |                                     |                   |        |       | allSpecify   | ingEle  | mer    | nts     |   |
|                              |              |                                     |                   |        |       | appliedSt    | ereoty  | pe     |         |   |
|                              |              |                                     |                   |        |       | attribute    |         |        |         |   |
| _                            |              |                                     |                   |        |       | baseClass    | ifier   | 63     |         |   |
|                              |              |                                     | < Back            |        |       | class        |         |        |         |   |
| L                            |              |                                     |                   |        |       | classNam     | e       |        |         | ~ |

The Property Guide pop-up dialog.

You can insert or delete columns and rows by right-clicking a cell to open the context menu.

| Name                         |                      | Attribute                                               |                          | Documentation                           |                       | • 📌          |                                                                |           |
|------------------------------|----------------------|---------------------------------------------------------|--------------------------|-----------------------------------------|-----------------------|--------------|----------------------------------------------------------------|-----------|
| #forrow(\$d<br>\$Class)\$cla | 🖹 Elemer             | t Table                                                 |                          |                                         |                       |              | ×                                                              | ]         |
|                              | You can er           | ole information<br>Inter or update te<br>you can open s | ext directly             | / in the cell.<br>erties, variable or l | helper too            | ol in ead    | ch cell.                                                       |           |
|                              | Name<br>#forrow(\$cl | ass in \$Class)                                         | Attribute<br>\$class.att | ribute                                  | Documen<br>\$class.do |              | tation#e                                                       |           |
|                              |                      |                                                         |                          |                                         |                       | Inse         | ete row<br>ert row above                                       |           |
|                              |                      |                                                         |                          |                                         |                       | Dele<br>Inse | ert row below<br>ete column<br>ert column be<br>ert column aft | ि<br>fore |
| -                            |                      |                                                         | < Back                   | Next >                                  | Finish                | ו            | Cancel                                                         |           |

The context menu for inserting and deleting rows and columns.

After creating the Element Table, you can open the **Element Table** wizard dialog again for updating the Element table through the smart manipulator button or the **Element Table** editing context menu.

#### **Property Table**

Property Table is represented as **#forrow** directive for fetching a collection of property elements in tabular form. You can place this Property Table in Element Box to open the **Property Table** wizard dialog to select the property scope of the Table element in the Specification dialog, e.g., the statement for selecting the member property of the Class element in the first row is **#forrow(\$member in \$class.member)\$member.name#endrow**. You can also add more lines and rows and create the header and border for the table (see the detail in Element Table).

| package Model[ 📷 Model] |                                                                                                    |                  |                        |   |
|-------------------------|----------------------------------------------------------------------------------------------------|------------------|------------------------|---|
| <b>-</b>                |                                                                                                    |                  |                        |   |
| Nam e                   | Member                                                                                                    |                  |                        |   |
| #forrow(\$class         |                                                                                                    | 7                |                        |   |
| \$Class)\$class.na      | Property Table                                                                                              |                  | ×                      |   |
|                         | Create table information<br>You can enter or update text directly i<br>Moreover, you can open select proper |                  | per tool in each cell. |   |
|                         | Name                                                                                                    | Member           |                        |   |
| - 2-                    | <ul> <li>#forrow(\$class in \$Class)\$class.name</li> </ul>                                                 | \$class.mmember; | #endrow                |   |
|                         |                                                                                                    |                  | Class Properties       |   |
|                         |                                                                                                    |                  | isActive               | ^ |
|                         |                                                                                                    |                  | isFinalSpecialization  |   |
|                         |                                                                                                    |                  | isLeaf                 |   |
|                         |                                                                                                    |                  | member                 |   |
|                         |                                                                                                    |                  | metaclass              |   |
|                         |                                                                                                    |                  | name                   |   |
|                         |                                                                                                    |                  | nameExpression         |   |
|                         |                                                                                                    |                  | namespace              |   |
|                         | < Back                                                                                                    | Next >           | nestedClassifier       |   |
|                         |                                                                                                    |                  | notes                  | ~ |

Property Table and the Property Table wizard dialog for selecting the property scope of the Table element.

#### Include

Include is represented as **#include** and **#includeSection** directives for including content or a document to the template. Creating the element in the diagram opens the **Include/IncludeSection** dialog. After selecting the document, **\$import.include(<document\_name>.docx)** is created. There are two options to select an included document: **File** and **Attached File**.

Roote a section name in the Section box, \$import.include(<document\_name>.docx, <section\_name>) will be created instead.

| File Attached File              |                     |    |
|---------------------------------|---------------------|----|
| File Name: :\Users\swd2\Desktop | \Report Designer.do | cx |
|                                 |                     |    |

Include for including content or a document to the template.

| time to be a function of the second second s |      |
|----------------------------------------------------------------------------------------------------|------|
| \$importer.include("Report Designer.docx")                                                                                                    | ×    |
|                                                                                                    | ^    |
| File Attached File                                                                                                    |      |
| Report Designer.docx                                                                                                    |      |
|                                                                                                    |      |
|                                                                                                    |      |
|                                                                                                    |      |
|                                                                                                    |      |
|                                                                                                    |      |
| Section:                                                                                                    |      |
| OK Cancel                                                                                                    | Help |

The Include/IncludeSection dialog for file or attached file selections.

#### **Condition Box**

Condition Box is a container element for storing #if, #elseif, and #else directives. Creating the element in the diagram opens the **Condition** dialog. You can enter conditional statements into the statement fields. To guide available properties, you can type a dot (.) and press **CTRL** + **SPACE**.

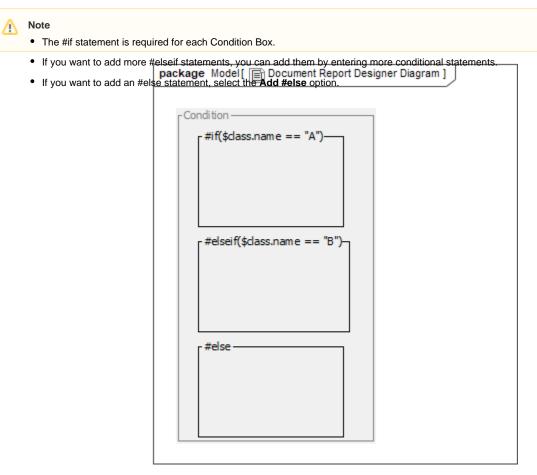

Condition Box for storing #if, #elseif, and #else directives.

| 🔀 Condition               |    |        | ×    |
|---------------------------|----|--------|------|
| #if<br>\$dass.name == "A" |    |        |      |
|                           |    |        |      |
|                           |    |        |      |
|                           |    |        |      |
|                           |    |        |      |
| r #elseif                 |    |        | Ŭ    |
| \$dass.name == "B"        |    |        |      |
|                           |    |        |      |
|                           |    |        |      |
|                           |    |        |      |
| Add #elseif<br>#else      |    |        |      |
| Add #else                 |    |        |      |
|                           | ОК | Cancel | Help |

The Condition dialog for entering conditional statements into the statement fields.

#### Page Break

You can place the Page Break element on the diagram to be in the template to start a new page.

| package Model[ Document Report Designer Diagram ] |  |
|---------------------------------------------------|--|
| r #foreach(\$class in \$Class)                    |  |
| \$class.nam e                                     |  |
| \$class.docum entation                            |  |
|                                                   |  |
|                                                   |  |
|                                                   |  |

# Helper Tool

Helper Tool are a collection of utilized functions for helping create templates. Creating the element in the diagram opens the **Helper Tool** dialog. You must select or search for a purpose of the function in the list to display the function description.

| Vhat do you w                                               | ant?                                                                      |                                                                             |                                                                                |
|-------------------------------------------------------------|---------------------------------------------------------------------------|-----------------------------------------------------------------------------|--------------------------------------------------------------------------------|
| <b>Q</b> Search                                             |                                                                           |                                                                             |                                                                                |
|                                                             |                                                                           | perty name and value                                                        | •                                                                              |
| -                                                           | y specifying diag                                                         |                                                                             |                                                                                |
|                                                             | y specifying hum                                                          |                                                                             |                                                                                |
|                                                             |                                                                           | y specifying name.                                                          |                                                                                |
|                                                             | a specified diagr                                                         | a specified element.                                                        |                                                                                |
|                                                             |                                                                           |                                                                             | ing Stereotype and Property name.                                              |
| -                                                           |                                                                           |                                                                             | ing Stereotype and Property name.                                              |
| unction Descri                                              | r(elementList,                                                            | propertyName, pr                                                            |                                                                                |
| unction Descri                                              | r(elementList,                                                            | filtered by a specified                                                     |                                                                                |
| unction Descri                                              | r(elementList,                                                            |                                                                             | property name.                                                                 |
| unction Descri                                              | tion of elements                                                          | filtered by a specified                                                     | property name. Description                                                     |
| Function Descri<br><b>\$report.filte</b><br>Return a collec | tion of elements                                                          | filtered by a specified<br>Type<br>java.util.Collection                     | property name.<br>Description<br>A collection of elements.<br>A property name. |
| Function Descri<br><b>\$report.filte</b><br>Return a collec | r(elementList,<br>tion of elements<br>Name<br>elementList<br>propertyName | filtered by a specified<br>Type<br>java.util.Collection<br>java.lang.String | property name.<br>Description<br>A collection of elements.                     |

Helper Tool as a collection of utilized functions for helping create templates.

#### **Related pages**

- Report Designer Spreadsheet Report Designer diagram